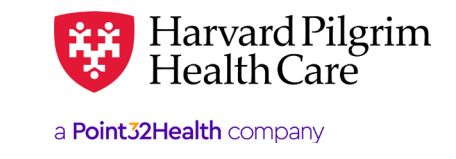

# Revalidation of Users for Your Account

## **Revalidation of Users Overview**

#### Introduction

The Health Insurance Portability and Accountability Act (HIPAA) and other state and federal regulations require robust user access controls and processes for users who have access to protected health information (PHI). Regular validation of user account access is a key process in safeguarding PHI. Account revalidation is a regular review of user accounts to ensure that access is limited to only those functions which are needed to accomplish the user's job.

#### Role of Main Office Contact

The main office contact will perform an annual revalidation of all user accounts attached to his/her online account in HPHConnect for providers.

- Delete user accounts for all those who no longer require access (i.e., any users who have changed positions or who have left the organization)
- Validate that any remaining user accounts have been attached to the correct roles

#### Account Revalidation Timeframe

The annual account revalidation process should be completed within a 60-day timeframe. Failure to complete account revalidation by the due date will result in lock-out of provider access to HPHConnect for all users attached to the account. Account Revalidation Email

#### 60 days prior to due date

An account revalidation reminder email is sent to the main office contact.

Prior to due date The main office contact completes account revalidation of users

attached to his/her account in HPHConnect

for providers.

30 days prior to due date

If account revalidation has not been completed, a second reminder email is sent to the main office contact.

#### 15 days prior to due date

If account revalidation has not been completed, a third reminder email is sent to the main office contact.

Past due date

If account revalidation has not been completed, all user access to HPHConnect is locked.

# **Account Revalidation Email**

### Sample Email

The following is a sample of the notification email that is sent to the main office contact prior to the account revalidation due date.

Dear |*UserName*|

You are receiving this notification as a reminder that the annual account revalidation of HPHConnect Users is due in 60/30/15 days.

Account revalidation is a regular review of user accounts by the main office contact. You should review all active users for whom you are the main office contact to ensure that access is limited to only those functions which are needed to accomplish the user's job. This is done by confirming the role each user has is appropriate for his/her job. You should also identify and delete any users who have left the organization and no longer require access to HPHConnect.

The Account Revalidation policy and instructions for completing the account revalidation process are located in the Provider Manual. The Provider Manual is available via the HPHC Resources link in HPHConnect (see the left navigation bar) or on the "For Provider" page at harvardpilgrim.org.

If you have any questions regarding this process please contact the Provider eBusiness Services team at [Provider\\_](mailto:Provider_eBusiness_Services%40point32health.org?subject=) [eBusiness\\_Services@point32health.org](mailto:Provider_eBusiness_Services%40point32health.org?subject=). *HPHConnect* for Providers — Revalidation of Users of Your *HPHConnect* Account User Guide

Sincerely, *HPHConnect* for Providers — Revalidation of Users of Your *HPHConnect* Account User Guide

Provider eBusiness Services |*Health Plan Name*| **How to Revalidate Users of Your HPHConnect Account**  $E$ mail: Provider\_eBusiness\_Services@point32health.org

# **How to Revalidate Users of Your HPHConnect Account**

**1.** Log into HPHConnect and click on the System Admin link located in the Administration section on the top of the screen.

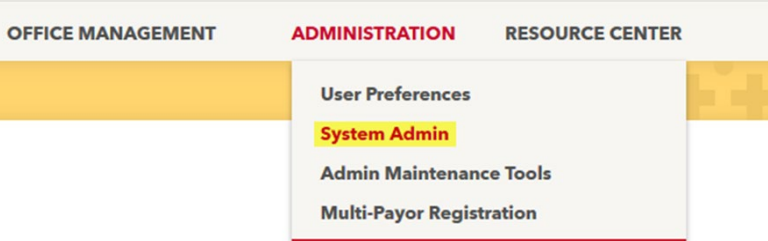

- 2. The User Maintenance screen displays and allows the main office contact to view a 2. The User Maintenance screen displays and allows the main office contact to view a list of users attached to his/her HPHConnect account. Information for each user includes:
- $\mathcal{L}^{\text{L}}$  . The user last login: date when the user last login: date application to the application on to the application of the application of the application of the application of the application of the application  $\bullet~$  Last Login: date when the user last logged on to the application
	- $\bullet$  Validated Through; due date for revalidation of the user  $\bullet\,$  Validated Through: due date for revalidation of the user
		- User Status: Pending, Confirmed, Validation Required, or Validation Expired, Validated Through

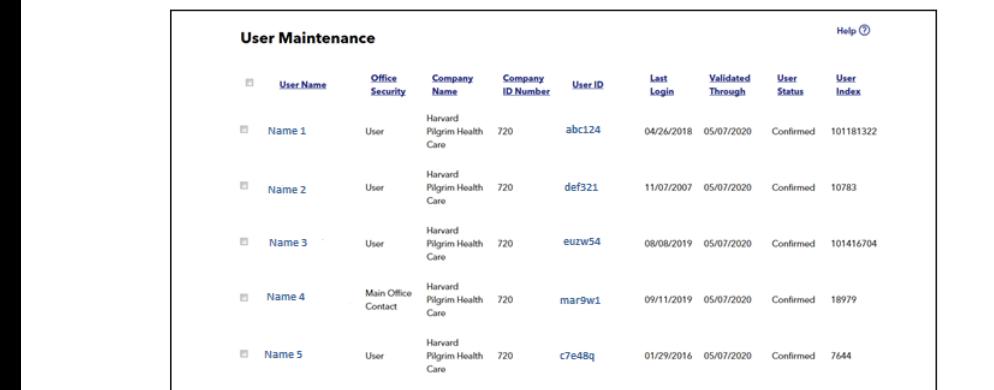

 $\mathcal{P}(\mathcal{P}(\mathcal{P}))$  accounts for those who no longer require access (i.e., any users who have changed  $\mathcal{P}(\mathcal{P})$ 

updates.

- 3. Review the full list of current users.
	- Delete user accounts for those who no longer require access (i.e., any users who have changed positions or who have left the organization). Verify that any remaining user accounts have been attached to the correct roles and make any necessary updates. See:
		- How to Add, Delete, or Modify a User's Information
		- Harvard Pilgrim Provider Manual, eServices and Online Solutions: User Role Information
- 4. When the review of user accounts has been completed, validate the user accounts that do require access and whose access is appropriate for the user's job:
	- Click the check box beside the user's name
	- Click on the "Validate Users" button
	- Verify the "Validated Through" date has changed to a date next year